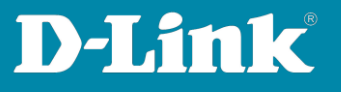

# **Anleitung zur manuellen Einstellung der Internetverbindung**

Für DWR-978 Rev.A

For the manual internet connection setup please follow the described steps.

- 1. Connect via LAN-cable to the DWR-978. The Ethernet connection obtains an IP-address automatically.
- 2. Open a web browser and open the address **http:192.168.0.1**

- If you already have configured your DWR-978, then go to [point 5](#page-1-0) on the next page as next.

- If the DWR-978 is not configured before, then it has no Password. Let the Password-field empty and click on **Login**.

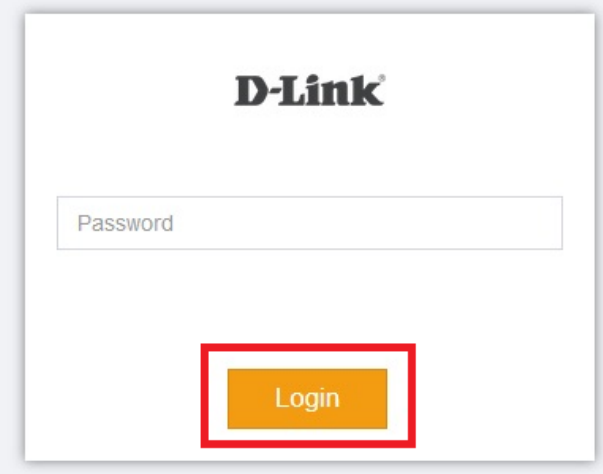

**Seite 1 von 21**

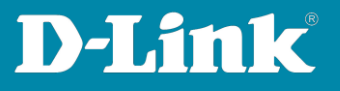

3. Enter an Admin-Password. This must contains letters and numbers.

Then click on **Change Password**.

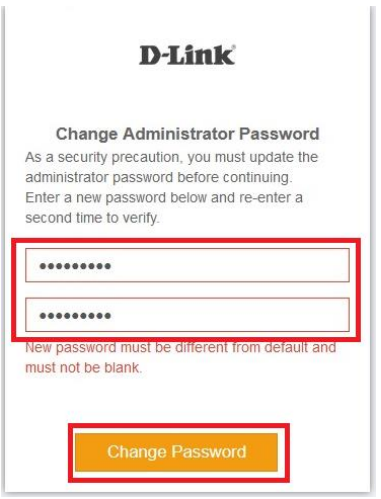

4. Then click on **Login**.

<span id="page-1-0"></span>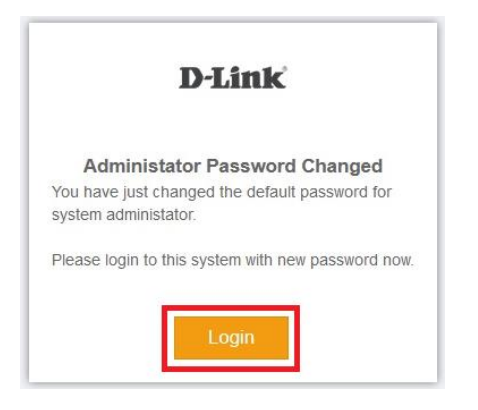

**Seite 2 von 21**

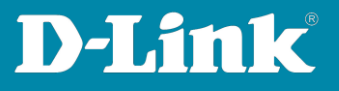

5. Log-in with your Admin-Password.

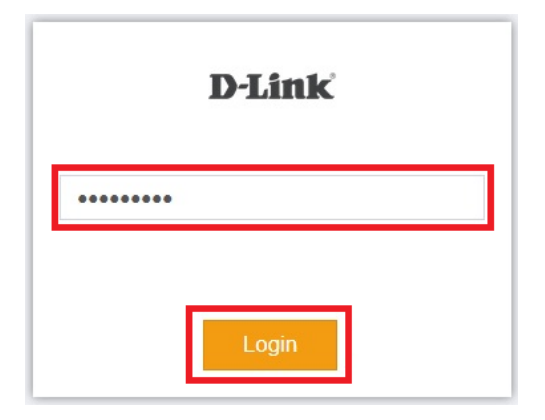

6. For the 4G/5G internet connection you can let the **Dual WAN Settings** at default settings.

You can disable the **Dual WAN** and the **Fail Over**. It is important that **Primary WAN** is set to **Mobile**.

If you have made changes then you must click on **Submit**.

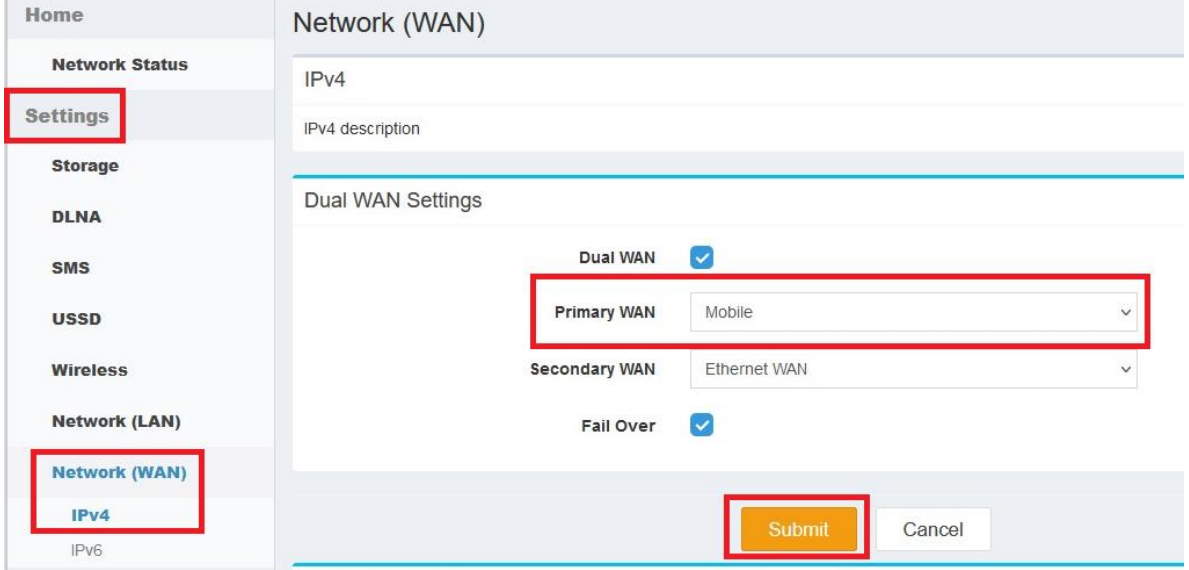

**Seite 3 von 21**

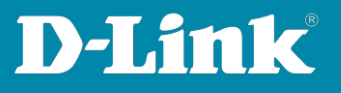

- 7. Many mobile provider are selectable.
	- Set the **Dial-Up Profile** to **Manual**.
	- At **Country** choose the country from where the SIM card is from.
	- At **Telecom** pick the mobile ISP from this your SIM card is.
	- If the SIM-card is secured with a PIN, please enter this at **Pin Code**.

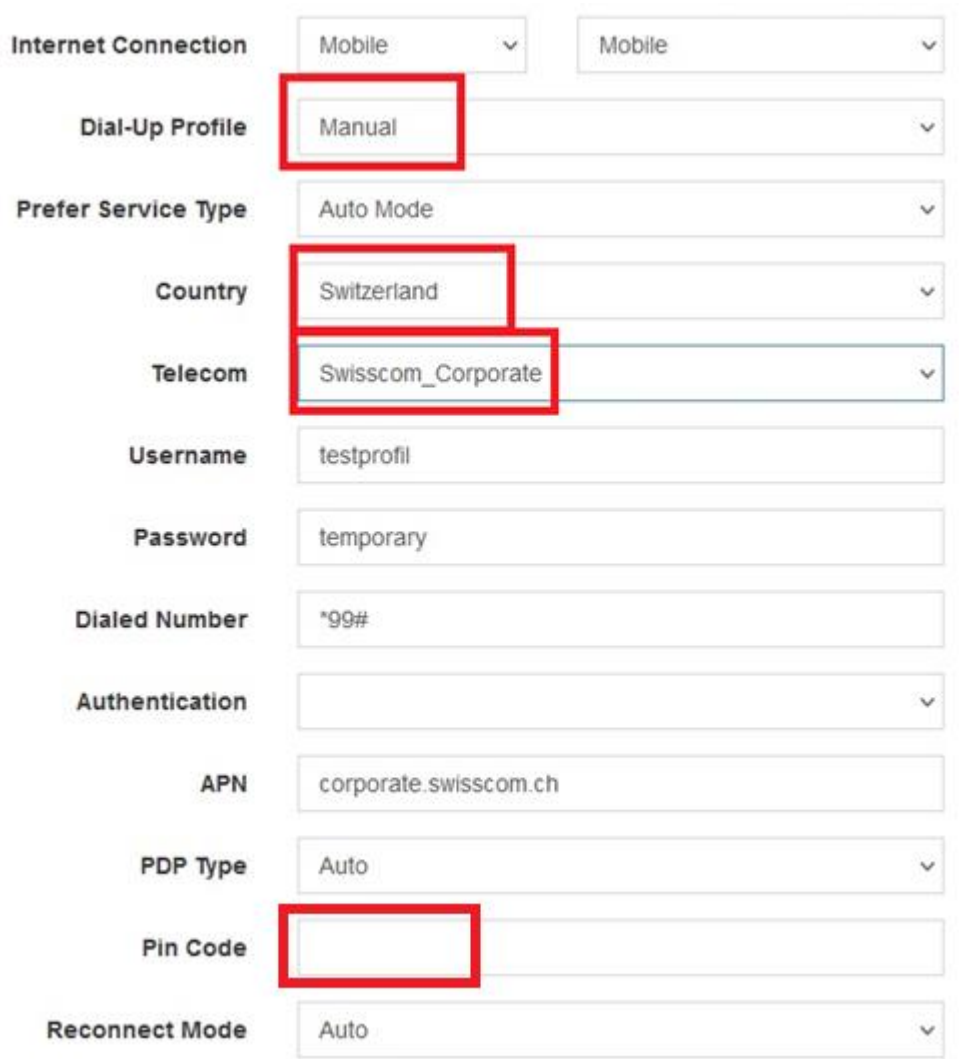

At next at **Point 9** or see Point 8 on the next page.

**Seite 4 von 21**

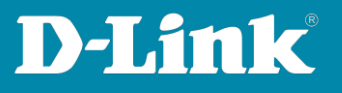

- 8. If the mobile ISP isn't selectable or you want to configure the internet connection manually:
	- Set the **Dial-Up Profile** to **Manual**.
	- At **Username** and at **Password** enter the access data if necessary.
	- At **Authentication** select **Auto**.
	- At **APN** enter the APN of your mobile ISP.
	- If the SIM-card is secured with a PIN, please enter this at **Pin Code**.

See also the example-list of mobile ISP data from [Page 7.](#page-6-0)

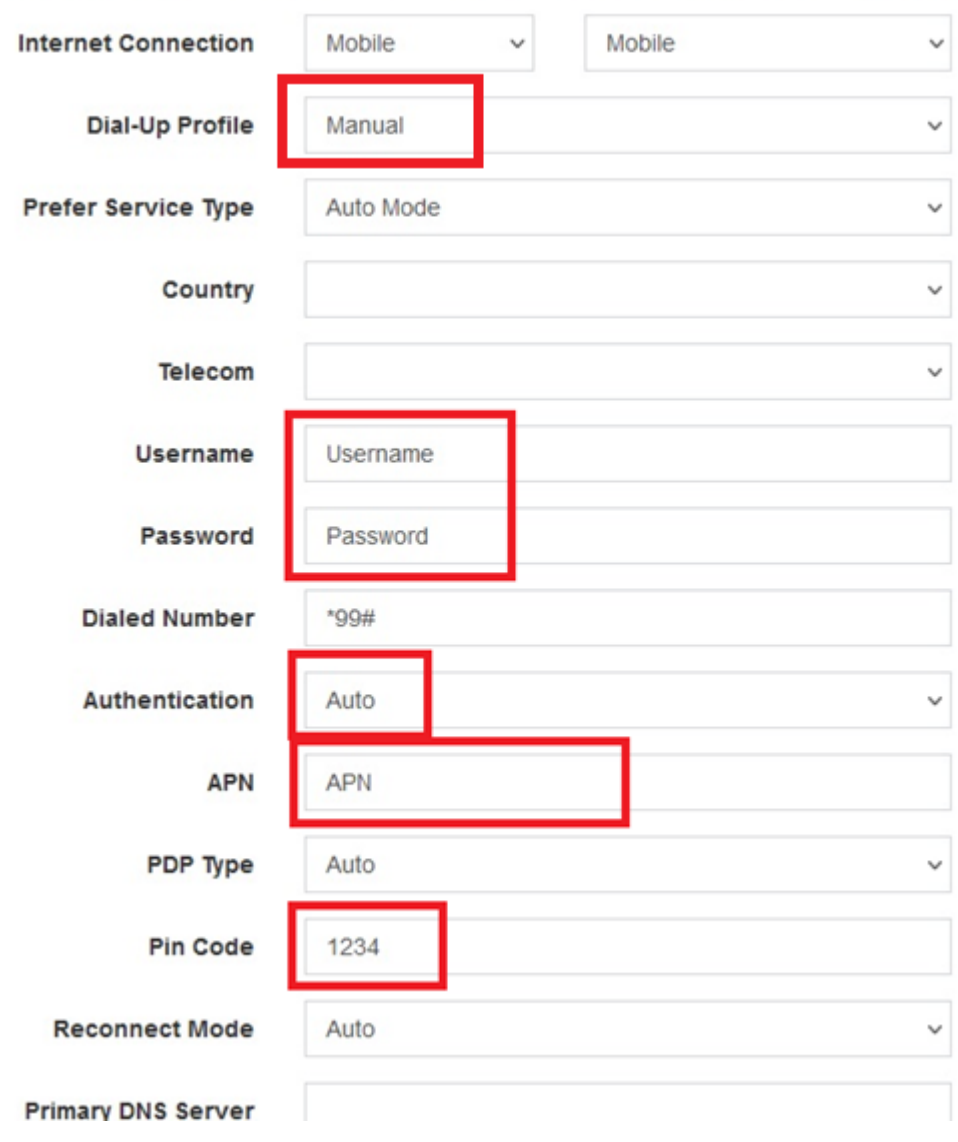

**Seite 5 von 21**

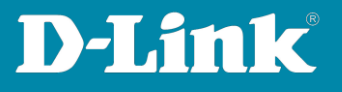

<span id="page-5-0"></span>9. Beneath click on **Submit** to take over the settings.

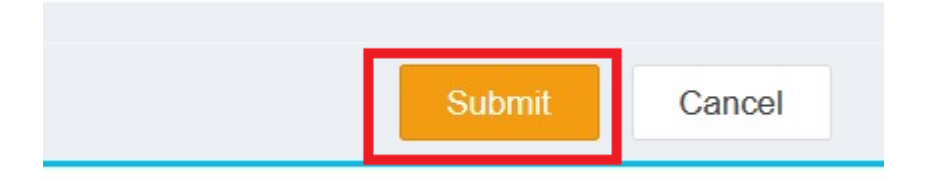

10. Wait some minutes.

Enter the menu upper-left **Network Status**.

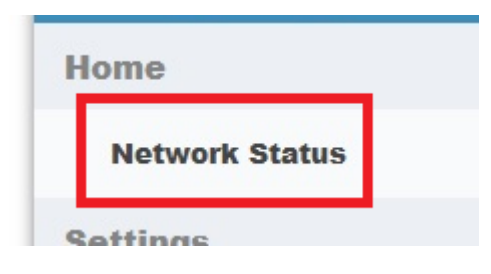

The internet connection will be displayed **Connected**.

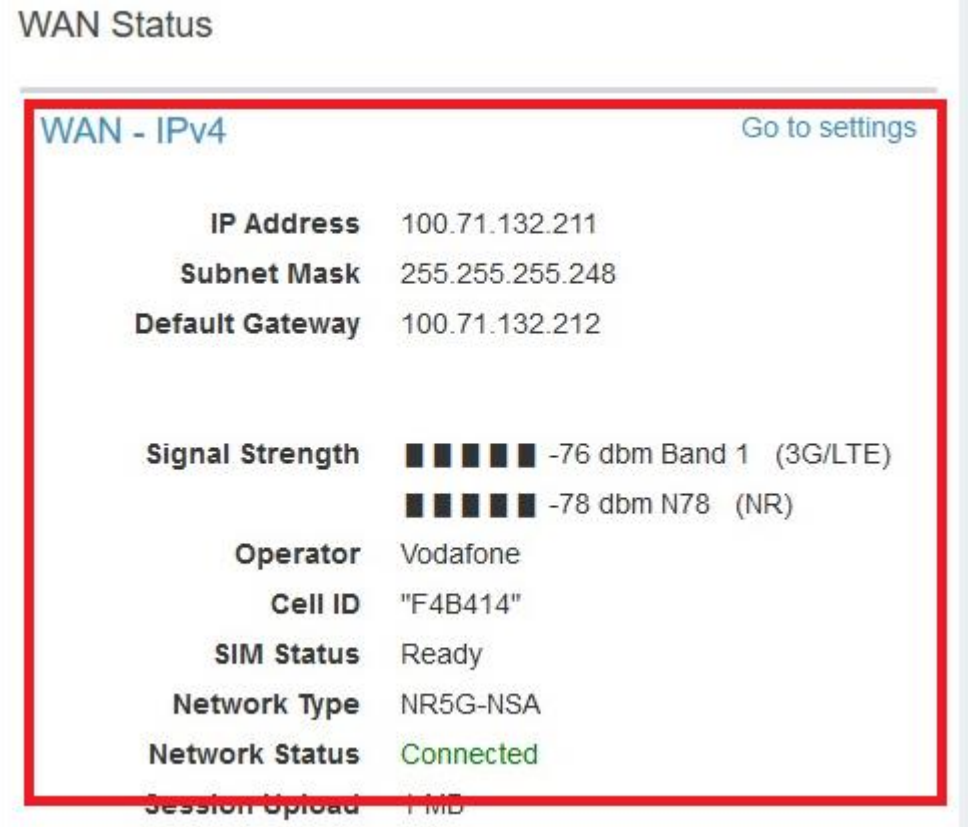

**Seite 6 von 21**

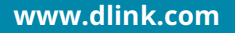

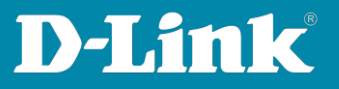

#### <span id="page-6-0"></span>**Germany**

Freenet (Vodafone Net) APN: web.vodafone.de Dial Number: \*99# No Username/Password

----------

Freenet (Telekom Net) APN: internet.telekom Dial Number: \*99# Username: t-mobile Password: tm

----------

Freenet (Telefonica Net) Postpaid APN: internet Dial Number: \*99# No Username/Password

----------

Freenet (Telefonica Net) Prepaid APN: pinternet.interkom.de Dial Number: \*99# No Username/Password

----------

E-Plus, Base APN: internet.eplus.de Dial Number: \*99# Username: eplus Password: internet

----------

**Seite 7 von 21**

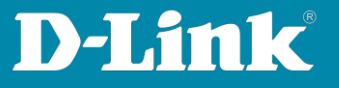

Aldi APN: internet.eplus.de Dial Number: \*99# Username: eplus Password: internet

----------

Aldi Tagesflat APN: tagesflat.eplus.de Dial Number: \*99# Username: eplus Password: internet

----------

Blau APN: internet.blau.de Dial Number: \*99# Username: blau Password: blau

----------

 $O<sub>2</sub>$ APN: internet Dial Number: \*99# No Username/Password

----------

Lidl, Fonic APN: printernet.interkom.de Dial Number: \*99# No Username/Password

----------

**Seite 8 von 21**

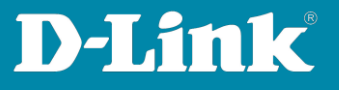

Lidl Connect / Lidl Connect by Vodafone APN: web.vodafone.de Dial Number: \*99# No Username/Password

----------

Deutsche Telekom APN: internet.telekom Dial Number: \*99# Username: tm Password: tm

----------

Congstar, Ja! mobil, Penny APN: internet.telekom Dial Number: \*99# Username: tm Password: tm

----------

Congstar X (IPv6) APN: internet.t-mobile Dial Number: \*99# Username: tm Password: tm

----------

Congstar X (IPv4) APN: internet.t-d1.de Dial Number: \*99# Username: internet Password: t-d1 MCC: 262 MNC: 1

----------

**Seite 9 von 21**

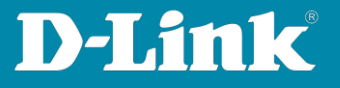

Klarmobil (Telekom Net) APN: internet.telekom Dial Number: \*99# Username: tm Password: tm

----------

Vodafone, Klarmobil D2-Net, FYFE APN: web.vodafone.de Dial Number: \*99# No Username/Password

----------

Klarmobil O2-Net APN: internet Dial Number: \*99# No Username/Password

----------

SimplyTel (Vodafone Net) APN: web.vodafone.de Dial Number: \*99# No Username/Password

----------

SimplyTel (Telefonica Net) APN: internet Dial Number: \*99# No Username/Password

----------

**Seite 10 von 21**

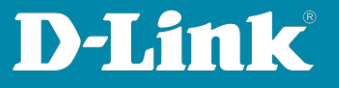

Tchibo APN: webmobil1 Dial Number: \*99# No Username/Password

----------

1&1 (Vodafone Net) APN = web.vodafone.de Dial Number: \*99# No Username/Password

----------

1&1 (Telefonica Net) APN = internet.eplus.de Dial Number: \*99# No Username/Password

----------

Alice (Telefonica Net) APN: internet.partner1 Dial Number: \*99# No Username/Password

----------

Tele2 (Vodafone Net) APN: web.vodafone.de Dial Number: \*99# No Username/Password

----------

Lebara APN: internet.lebara.de Dial Number: \*99# Username: Lebara Passwort: 1234

----------

**Seite 11 von 21**

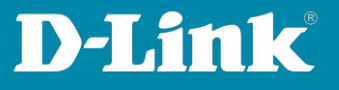

Unitymedia Mobil APN: internet.partner Dial Number: \*99# No Username/Password

================================================= =================================================

# **Austria**

A1 APN: A1.net Dial Number: \*99# Username: ppp@A1plus.at Password: ppp

----------

Bob.at APN: bob.at Dial Number: \*99# Username: data@bob.at Password: ppp

Roaming muss im DWR-978 eingeschaltet werden.

----------

One Orange APN: web.one.at Dial Number: \*99# Username: web Password: web

----------

Tele.Ring APN: web Dial Number: \*99# Nebutzername: web@telering.at Password: web

----------

**Seite 12 von 21**

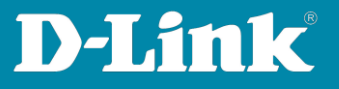

Yesss! APN: web.yesss.at Dial Number: \*99# No Username/Password

Roaming muss im DWR-978 eingeschaltet werden.

----------

Drei.at APN: drei.at Dial Number: \*99# Username: drei No Password

Roaming muss im DWR-978 eingeschaltet werden.

----------

Georg APN: webapn.at Dial Number: \*99# No Username/Password

Roaming muss im DWR-978 eingeschaltet werden.

----------

HoT APN: webaut Dial Number: \*99# No Username/Password

Roaming muss im DWR-978 eingeschaltet werden.

----------

**Seite 13 von 21**

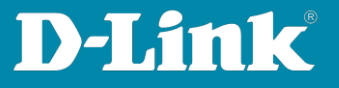

T-Mobile Austria - Normalo APN: internet.t-mobile.at Dial Number: \*99# Username: t-mobile Password: tm

----------

T-Mobile Austria - Business APN: business.gprsinternet Dial Number: \*99# Username: t-mobile Password: tm

----------

UPC mobiles Internet APN: internet.at.upcmobile.com Dial Number: \*99# No Username/Password

----------

Tchibo mobil APN: mass.at Dial Number: \*99# No Username/Password

Roaming muss im DWR-978 eingeschaltet werden.

================================================= =================================================

**Seite 14 von 21**

**Fragen? Unser [lokales Support-Team](https://eu.dlink.com/de/de/support/contact) unterstützt Sie gern.** © 2023 D-Link (Deutschland) GmbH

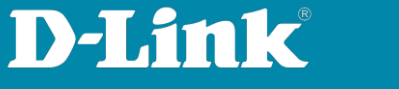

## **Switzerland**

Salt (Postpaid) APN: internet Dial Number: \*99# No Username/Password

----------

Salt (Prepaid) APN: click Dial Number: \*99# No Username/Password

----------

Salt (Standard) APN: mobileoffice3g Dial Number: \*99# No Username/Password

----------

Sunrise APN: internet Dial Number: \*99# No Username/Password

----------

Swisscom APN: gprs.swisscom.ch Dial Number: \*99# Username: gprs Passwort: gprs

----------

**Seite 15 von 21**

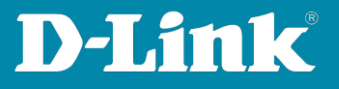

Swisscom Corporate APN: corporate.swisscom.ch Dial Number: \*99# Username: testprofil Passwort: temporary

================================================= =================================================

# **Liechtenstein**

Salt.li APN: internet-ofl Dial Number: \*99# No Username/Password

----------

FL1 (Telekom Liechtenstein - ehemals Mobilkom.li) APN: FL1 Dial Number: \*99# Username: gprs@a1plus.at Passwort: fl1

================================================= =================================================

**Seite 16 von 21**

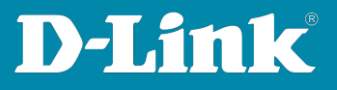

## **Belgium**

Mobistar (Orange) Business APN: web.pro.be Dial Number: \*99# Username: mobistar Passwort: mobistar

----------

Mobistar (Orange) MWorld APN: mworld.be Dial Number: \*99# No Username/Password

----------

Mobistar (Orange) Personal APN: internet.be Dial Number: \*99# Username: mobistar Passwort: mobistar

----------

Mobistar (Orange) Internet Everywhere APN: iew.be Dial Number: \*99# Username: mobistar Passwort: mobistar

----------

Lycamobil APN: data.lycamobile.be Dial Number: \*99# Username: lmbe Password: plus

----------

**Seite 17 von 21**

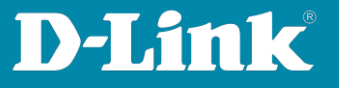

Proximus Inter APN: internet.proximus.be Dial Number: \*99# No Username/Password

----------

Base APN: gprs.base.be Dial Number: \*99# Username: base Passwort: base

----------

Telenet Binnenland APN: telenetwap.be Dial Number: \*99# No Username/Password

King, Kong Supersize of KLIK: telenetwap.be King Surf of Kong Surf: mobile.internet.be

----------

Telenet Buitenland APN: telenetwap.be Dial Number: \*99# No Username/Password

King, Kong Supersize of KLIK: telenetwap.be King Surf of Kong Surf: mobile.internet.be

================================================= =================================================

**Seite 18 von 21**

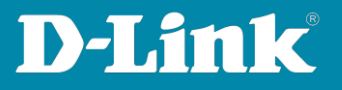

#### **Netherlands**

Vodafone NL Non-Business APN: live.vodafone.com Dial Number: \*99# Username: vodafone Passwort: vodafone

----------

Vodafone NL Business APN: office.vodafone.nl Dial Number: \*99# Username: vodafone Passwort: vodafone

----------

Tele2 APN: data.tele2.nl Dial Number: \*99# No Username/Password

----------

KPN Internet Postpaid APN: KPN4G.nl Dial Number: \*99# Username: KPN Passwort: gprs

KPN Internet Postpaid APN: internet Dial Number: \*99# Username: KPN Passwort: gprs MCC: 204 MNC: 8

KPN Internet Postpaid APN: fastinternet Dial Number: \*99# No Username/Passwort

**Seite 19 von 21**

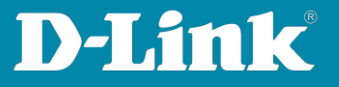

KPN Internet Postpaid APN: portalmmm.nl Dial Number: \*99# No Username/Passwort MCC: 204 MNC: 8

KPN Internet Prepaid APN: prepaidinternet Dial Number: \*99# No Username/Passwort MCC: 204 MNC: 8

Siehe auch https://apnsettings.gishan.net/apn/301/netherlands/kpn-mobile

https://mobilebroadbandprovider.info/nl/KPN\_NL/

----------

**Telfort** APN: internet Dial Number: \*99# No Username/Password

----------

Ändern:

T-Mobile APN: smartsites.t-mobile Dial Number: \*99# No Username/Password

----------

**Seite 20 von 21**

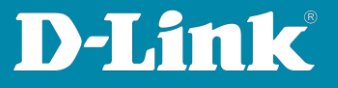

Orange NL APN: internet Dial Number: \*99# Username: orange Passwort: orange MCC: 204 MNC: 20

================================================= =================================================

#### **Luxemburg**

LUXGSM APN: web.pt.lu Dial Number: \*99# No Username/Password

----------

Tango APN: internet Dial Number: \*99# Username: tango Passwort: tango

----------

Orange APN: orange.lu Dial Number: \*99# No Username/Password

----------

VOXmobile APN: vox.lu Dial Number: \*99# No Username/Password

**Seite 21 von 21**